## **Color Pair Rules tab**

The list of color pair rules is used to set the priority of the color pair. Use the color rules to set the trap parameters for specific color pairs, and not use the common parameters of all objects. The top of color pair rules inside of the dialog box has the highest priority, the priority order ranges from top to bottom.

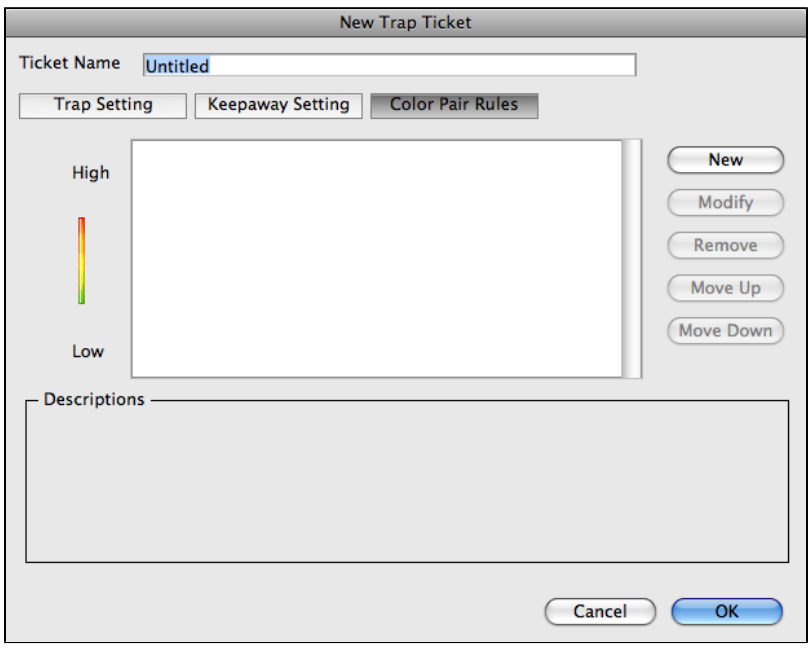

**New**: Use this button to create a new color pair rule.

**Modify**: Use this button to modify the selected color pair rules.

**Remove**: Use this button to delete the selected color pair rules.

**Move Up**: Use this button to raise the priority level of the selected color rule. One click will cause the selected color rule move up one level.

**Move Down**: Use this button to reduce the priority level of the selected color rule. One click will cause the selected color rule to move down one level.

## **Creating a new color pair rule**

When you click **New**, this dialog box contains the description of the color pairs. The color specified under the **From** heading will expand into the color specified under the **To** heading.

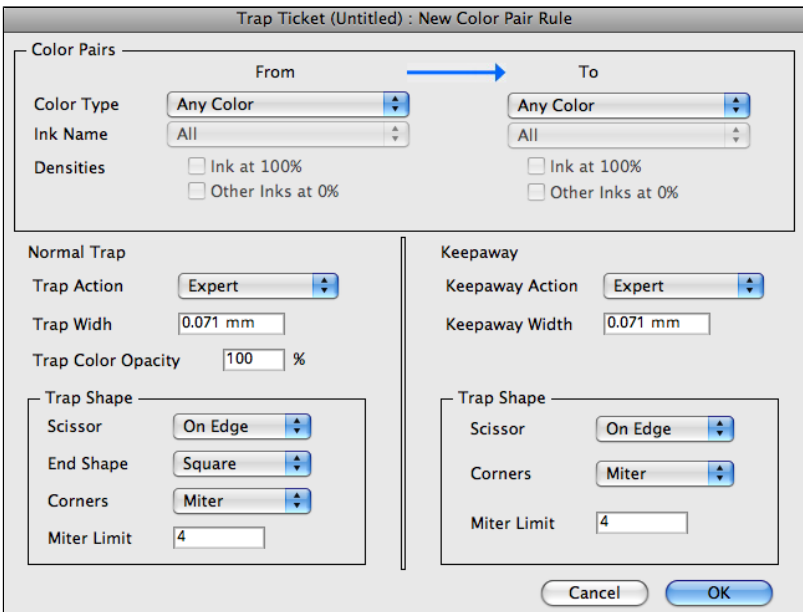

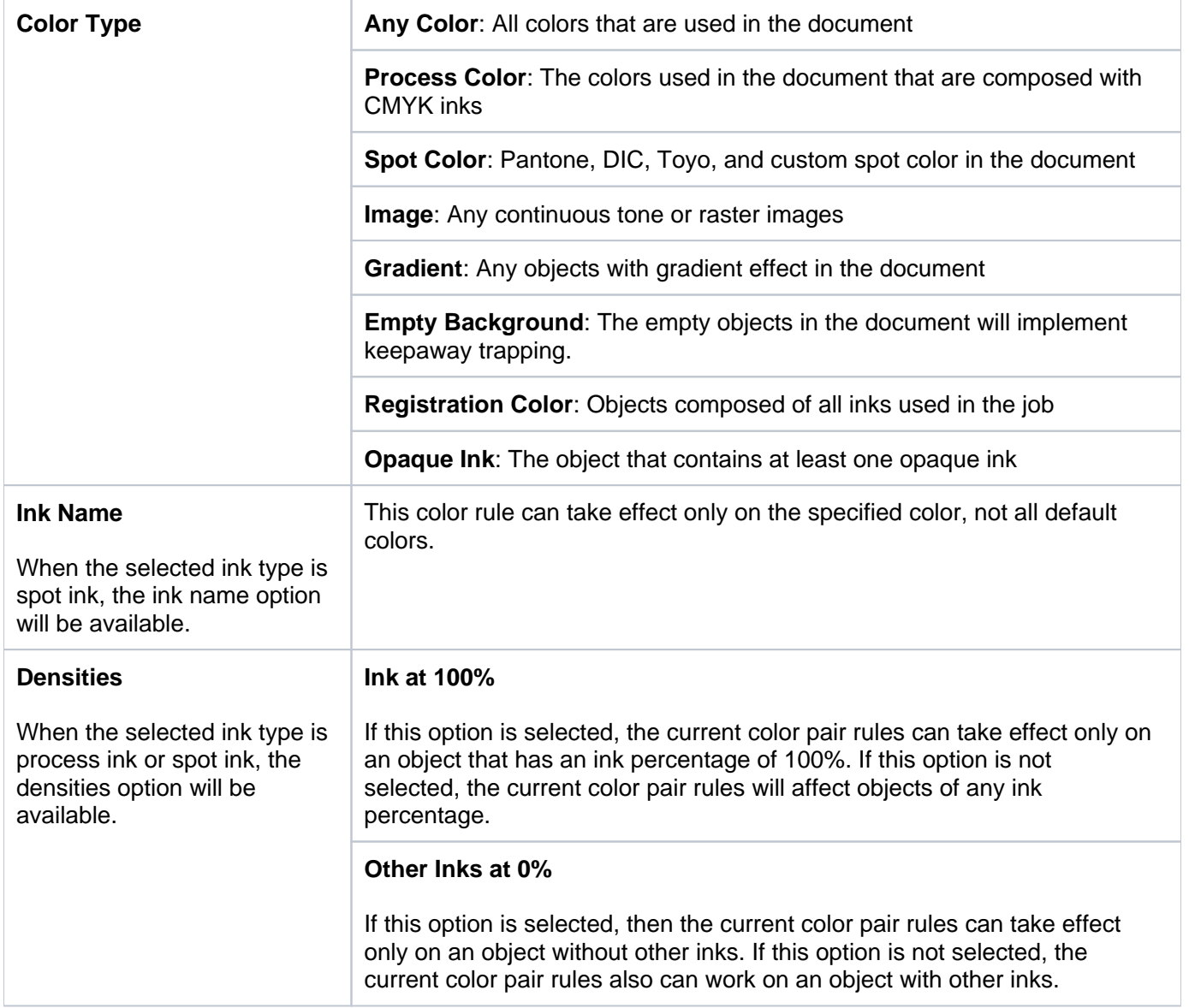

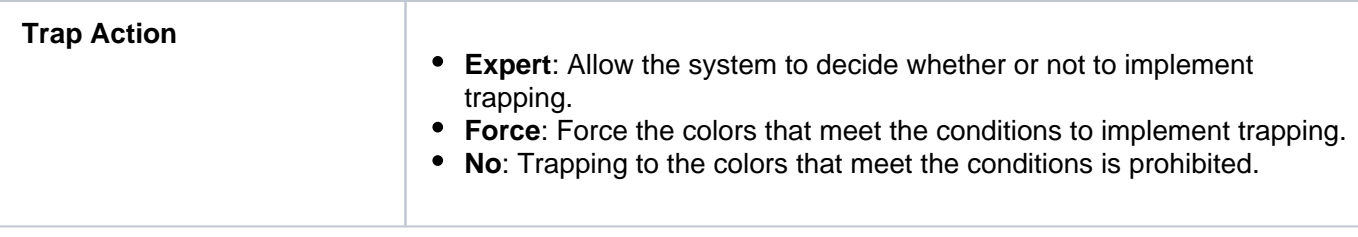